## **Click Guide**

WEB\_ASN\_PACK\_1\_EN

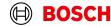

Login

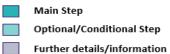

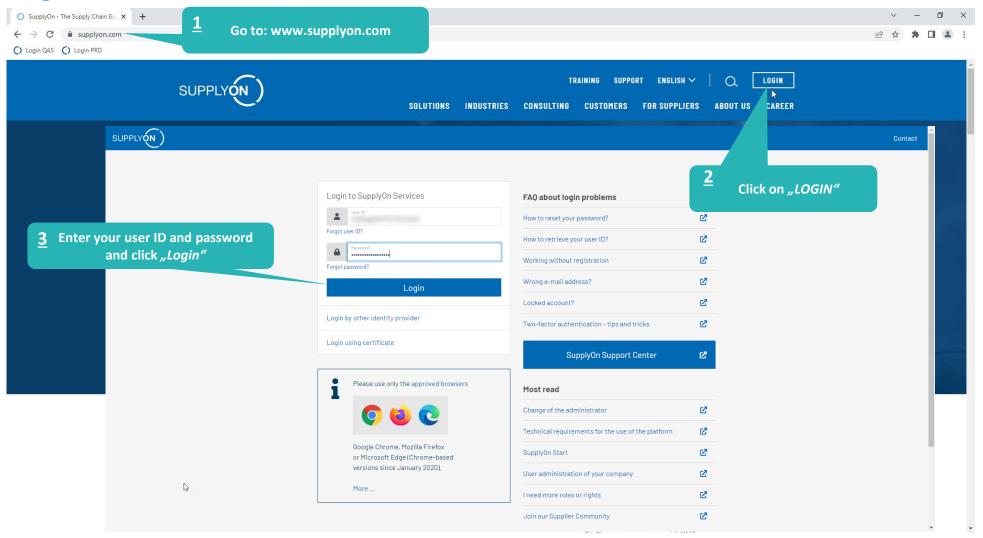

#### **Supply Chain Collaboration**

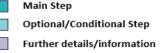

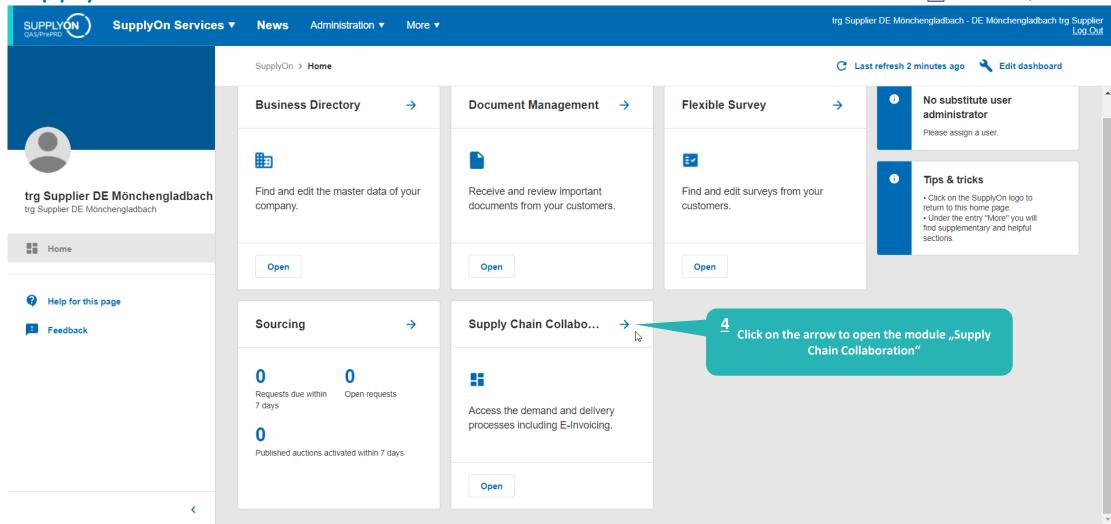

#### Create FPA

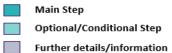

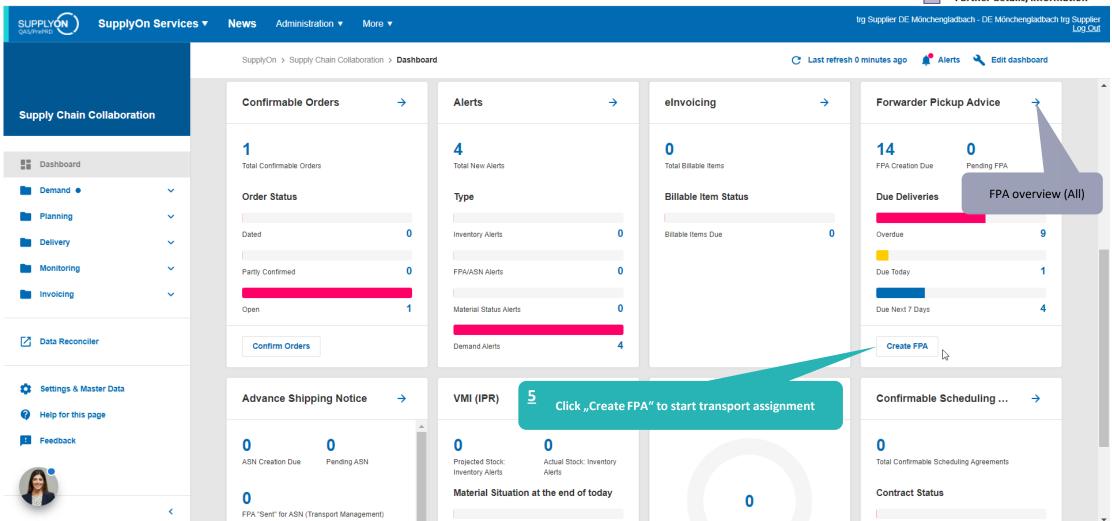

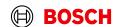

Main Step Optional/Conditional Step Select plant and create FPA Further details/information SUPPLY (N) trg Supplier DE Mönchengladbach - DE Mönchengladbach trg Supplier SupplyOn Services ▼ News Administration ▼ More ▼ Make sure the filter "Advanced My SupplyOn > Supply Chain Collaboration > Due Deliveries (grouped) Contact | (2) Help for this page | Print Search" is set correctly Quick Search Advanced Search Hide Search Area Add line | Delete line My Search Profiles ▼ days in the future (incl. pa ▼ 30 Open demands based on Pickup Date Default View ▼ Manage View ▼ Search Reset Due Deliveries (grouped) ▼ Manage View Default View Reset all Filters Unloading Point (Ship-to) Currency FPA exists Org. Code (Customer) Customer Site code (Ship-to) Ship-to site FPA required Available for Extra Shipment With Material Reference Incoterm Code Transport BOSCH trg Robert Bosch Automotive Steerin trg4320 trgAS-4320-SgmP trg4320 DEM FCA Road Tran FCA BOSCH trg Robert Bosch Automotive Steerin tra4320 0E808 Road Tran

"DEM" indicates the dummy demands. Select this line/click on the blue number to create an FPA with a dummy material.

Number of due delivery lines where an FPA is required. Click on the blue number To open the overview of these lines.

Number of due deliveries lines available for extra shipments. Click on the blue number to open the overview of these lines.

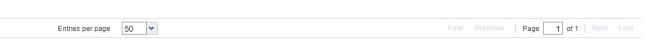

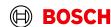

javascript:void(0)

ntries: Select all matches Clear selection

## Select Due Deliveries Line(s)

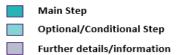

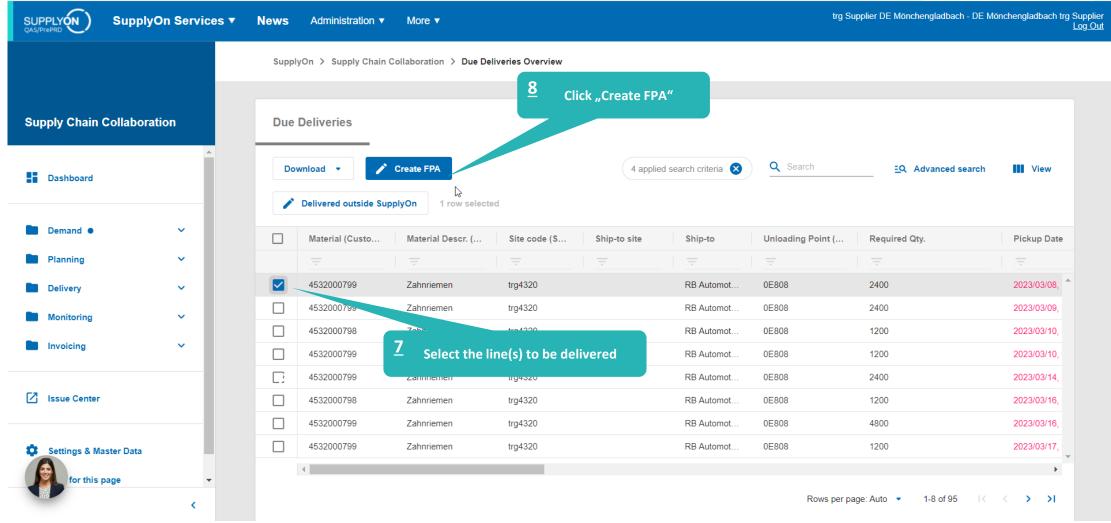

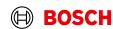

#### Select FPA Positions

SupplyOn Services ▼

Main Step Optional/Conditional Step Further details/information

Administration ▼

More ▼

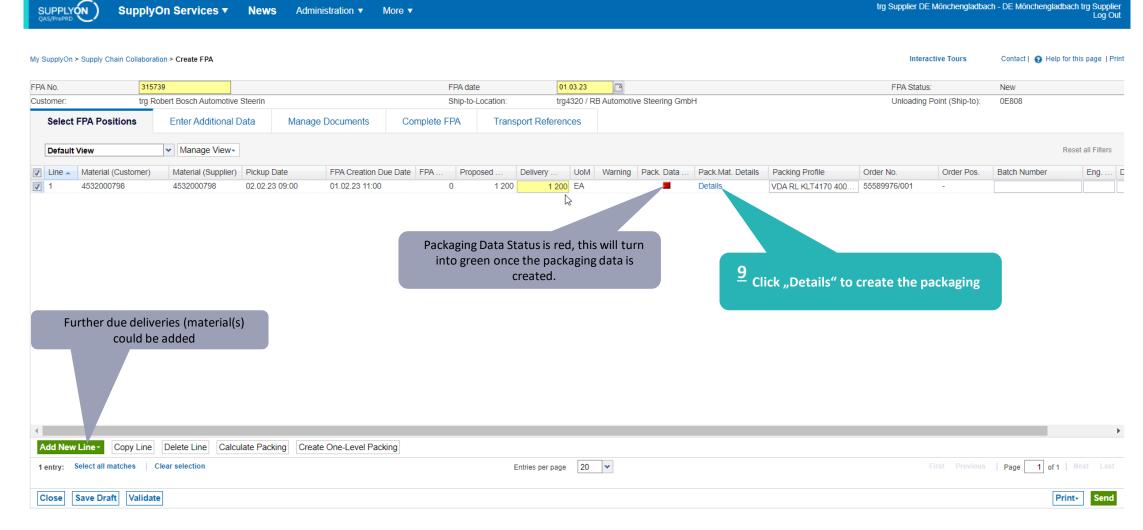

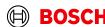

#### **Enter Packing Material Details**

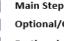

Optional/Conditional Step

Further details/information

SUPPLY (N)

SupplyOn Services ▼

News

Administration ▼

More ▼

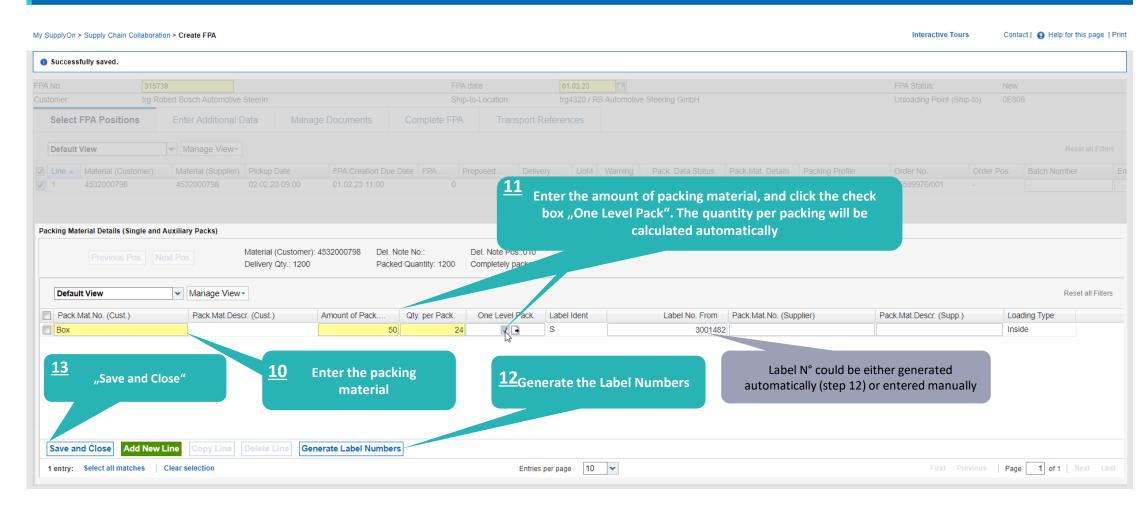

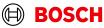

## **Optinal Step: Enter Additional Data**

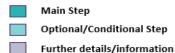

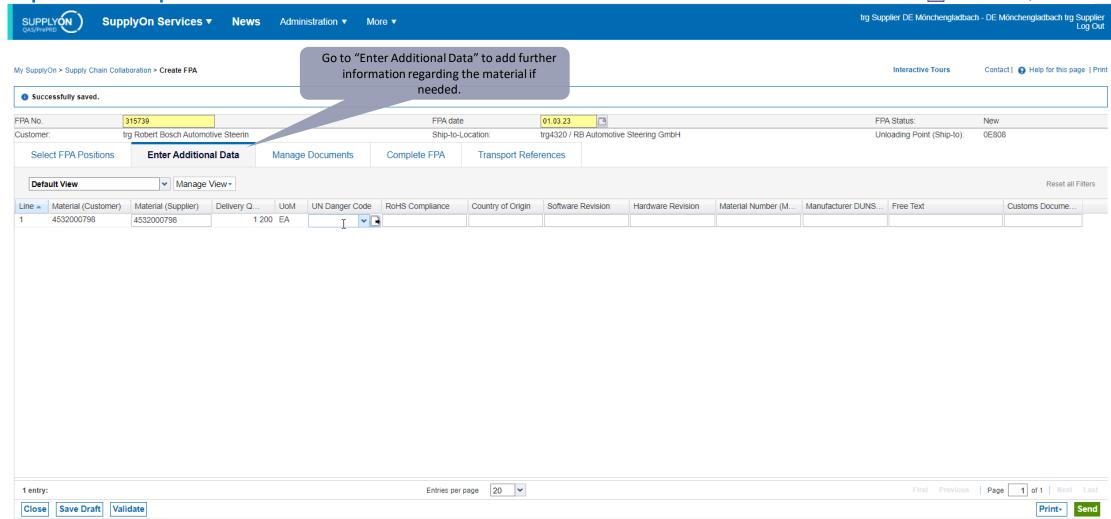

## Conditional Step: Upload a Document

Main Step Optional/Conditional Step

Further details/information

SUPPLY (N)

SupplyOn Services ▼

Administration ▼

More ▼

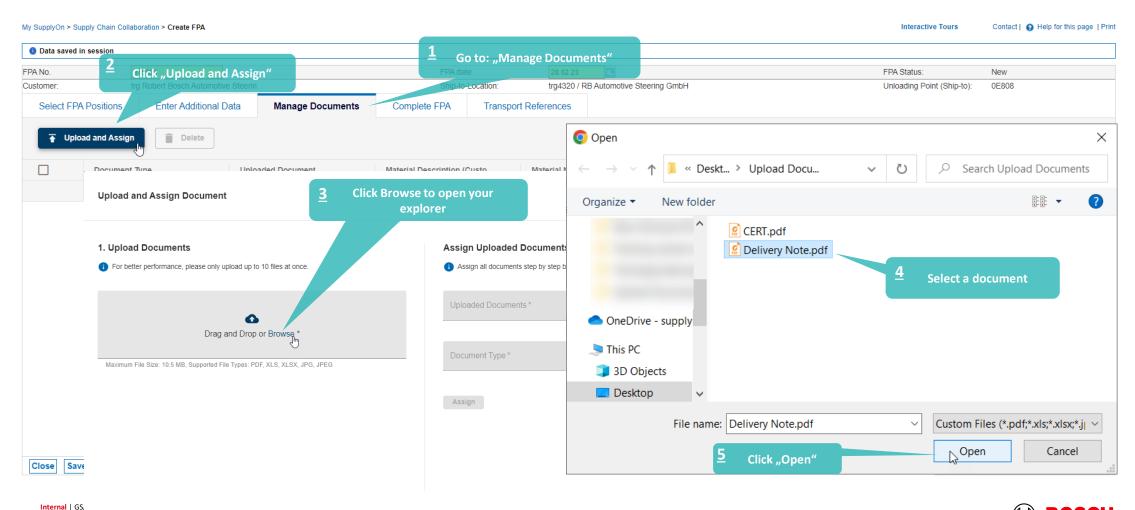

## Conditional Step: Upload a Document

Main Step Optional/Conditional Step Further details/information

SUPPLY (N)

SupplyOn Services ▼

News

Administration ▼

trg Supplier DE Mönchengladbach - DE Mönchengladbach trg Supplier Log Out

My SupplyOn > Supply Chain Collaboration > Create FPA Interactive Tours Contact | A Help for this page | Print Data saved in session FPA No. **Upload and Assign Document** × \* Marked fields are mandatory Customer: 1. Upload Documents **Assign Uploaded Documents** For better performance, please only upload up to 10 files at once. Assign all documents step by step by selecting each uploaded document Choose the document type from the Uploaded Documents 3 drop-down menu Delivery Note.pdf Drag and Drop or Browse \* Document Type \* DN, Delivery note Maximum File Size: 10.5 MB, Supported File Types: PDF, XLS, XLSX, JPG, JPEG Delivery Note.pdf (35.9 kB) Assign Document (X) **Assign the Document** Click "Assign" "Confirm" to upload the document Cancel Close

#### Check the data and validate FPA

Main Step Optional/Conditional Step Further details/information

SUPPLY (N

SupplyOn Services ▼

News Administration ▼ More ▼

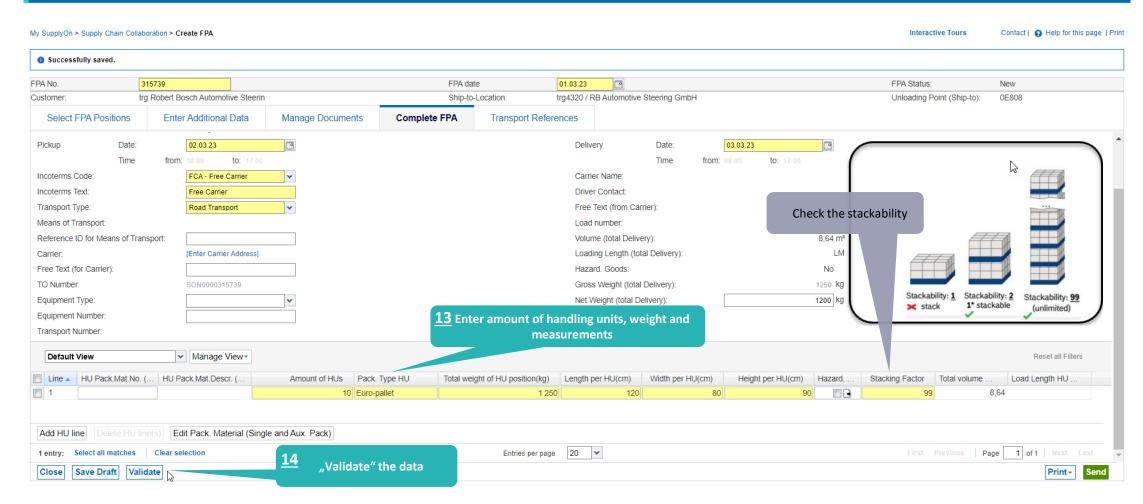

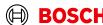

## Print the Transport Data Sheet and send FPA

Main Step

Optional/Conditional Step

Further details/information

SUPPLY (N )

SupplyOn Services ▼

News

Administration ▼

More ▼

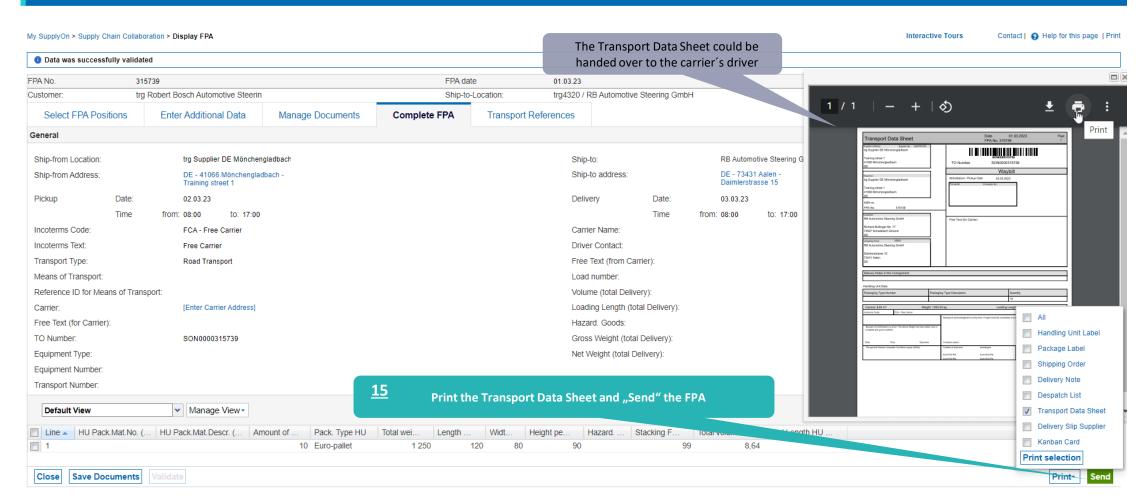

#### **FPA Overview**

Main Step

Optional/Conditional Step

Further details/information

SUPPLY ON QAS/PrePRD

SupplyOn Services ▼

News

Administration ▼

More ▼

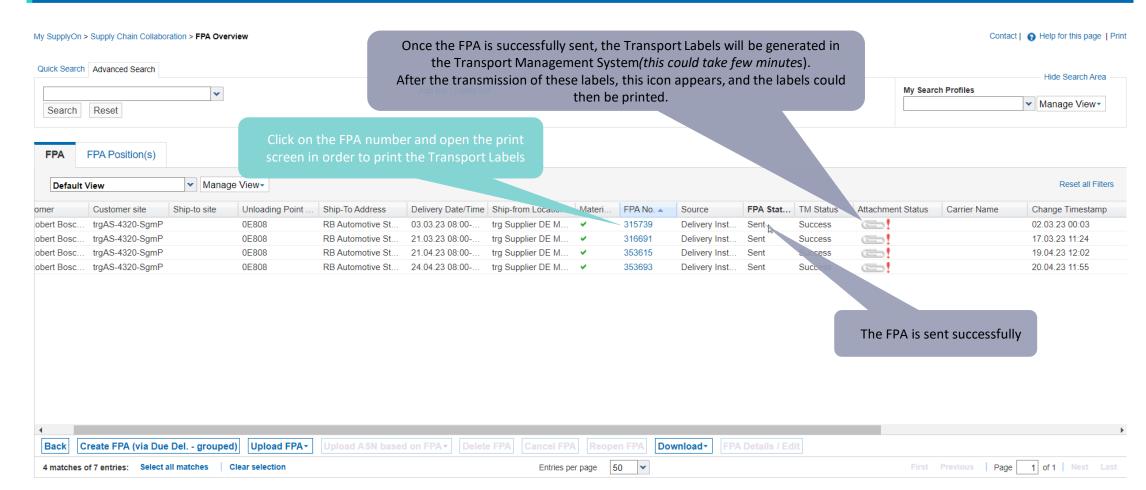

#### Print the Transport Labels

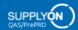

SupplyOn Services ▼

Administration ▼

More ▼

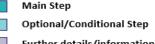

Further details/information

Contact | A Help for this page | Print

trg Supplier DE Mönchengladbach - DE Mönchengladbach trg Supplier

Interactive Tours

#### My SupplyOn > Supply Chain Collaboration > Display FPA

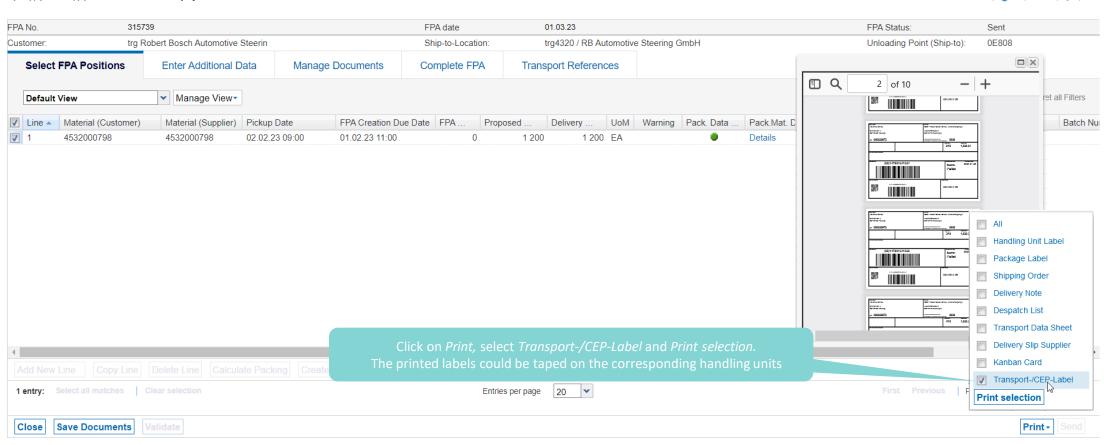

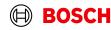

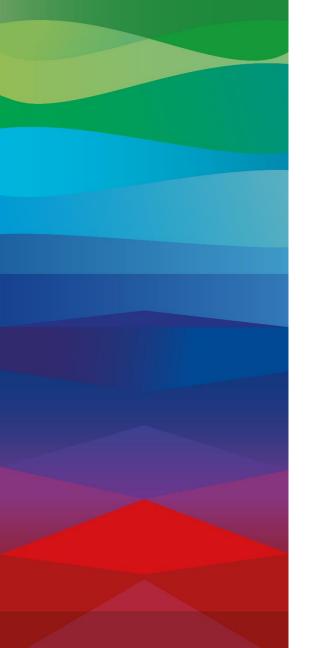

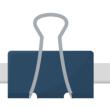

#### **CHECKLIST**

#### FPA

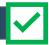

The FPA is sent successfully, a transport order (TO) is generated automatically in the transport management system and the pick-up is planned.

#### ASN

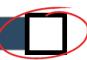

ASN must be sent via SupplyOn after the collection is physically done to notify the pick-up.

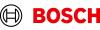

#### **Create ASN**

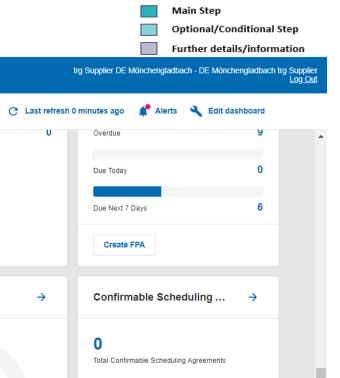

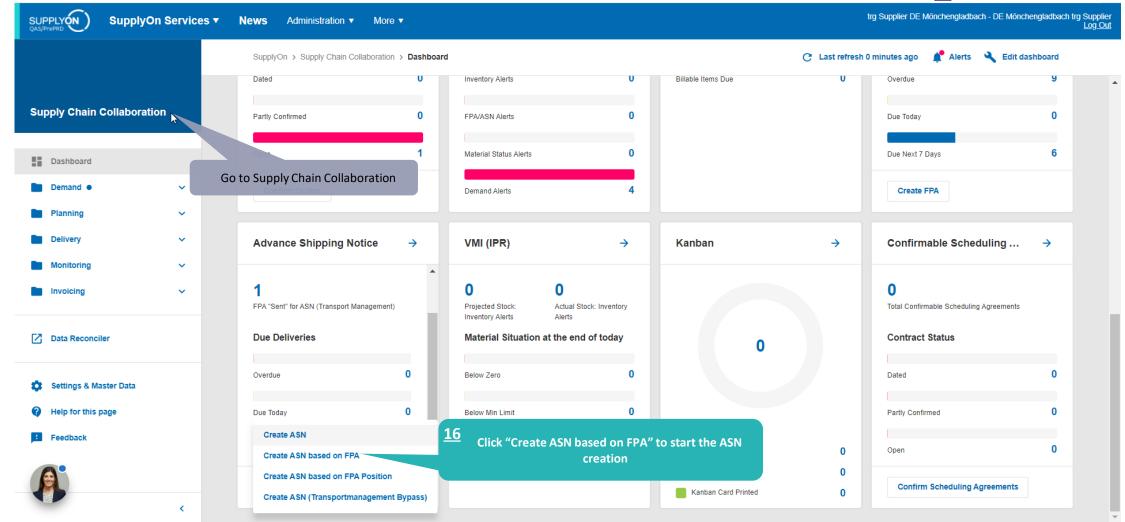

#### Select FPA and create ASN

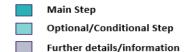

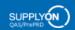

SupplyOn Services ▼

News

Administration ▼

More ▼

trg Supplier DE Mönchengladbach - DE Mönchengladbach trg Supplier Log Out

My SupplyOn > Supply Chain Collaboration > FPA Overview Contact | (2) Help for this page | Print Quick Search Advanced Search Hide Search Area Delete line My Search Profiles FPA Status ✓ Sent equal to ▼ Manage View ▼ Add line | Delete line TM Status ✓ equal to ▼ Success Search Reset FPA Position(s) ✓ Manage View Reset all Filters Default View Customer Ship-to site Unloading Point ... Ship-To Address Delivery Date/Time Ship-from Location FPA Status TM Status ASN Status ASN Date Change Ti... Attachment S FPA No. Source Carrier Name trg Robert Bosc... trgAS-4320-SgmP 0E808 03.03.23 08:00-... trg Supplier DE M... V 02.03.23 RB Automotive St ... 315739 Delivery Inst... Success 17 Select the FPA for which you want to create an ASN <u> 18</u> Click "Create ASN" Back Create ASN Entries per page 50 🕶 Page 1 of 1 1 match of 1 entry:

# Enter the Delivery Note Number SUPPLYON Supply On Services V. News Administration V. More V.

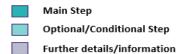

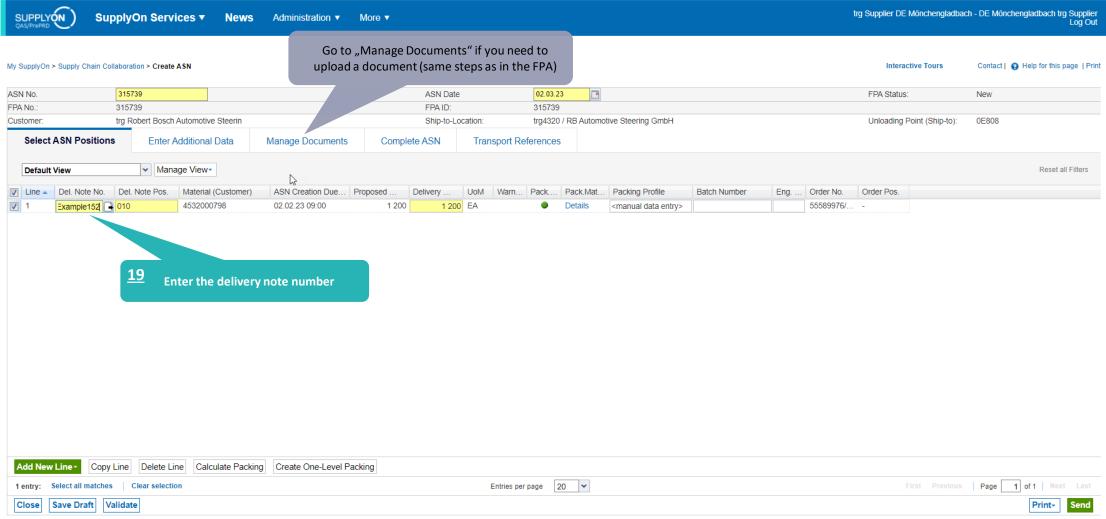

#### Validate and send the ASN

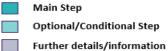

SUPPLY (N)

SupplyOn Services ▼

News

Administration ▼

More

| My SupplyOn > Supply Chain Collaboration > Create ASN                    |                                      |                      |                      |                         |                                |                                       |               |                  |                | Interactive Tours          | Contact   • Help for this page   Print |
|--------------------------------------------------------------------------|--------------------------------------|----------------------|----------------------|-------------------------|--------------------------------|---------------------------------------|---------------|------------------|----------------|----------------------------|----------------------------------------|
| Data saved in session                                                    |                                      |                      |                      |                         |                                |                                       |               |                  |                |                            |                                        |
| ASN No.                                                                  | 315739                               |                      |                      | ASN Date                |                                | 02.03.23                              |               |                  |                | FPA Status:                | New                                    |
| FPA No.:                                                                 | 315739 FPA ID                        |                      |                      |                         | 315739                         |                                       |               |                  |                |                            |                                        |
| Customer:                                                                | trg Robert Bosch                     | Automotive Steerin   |                      | Ship-to-Location:       |                                | trg4320 / RB Automotive Steering GmbH |               |                  |                | Unloading Point (Ship-to): | 0E808                                  |
| Select ASN Positions                                                     | Enter Ad                             | dditional Data       | Manage Document      | Complete ASN            | Transport References           |                                       |               |                  |                |                            |                                        |
| Incoterms Code:                                                          | FC                                   | :A - Free Carrier    | ~                    |                         | D                              | elivery Date/Time:                    |               | 03.03.23 08:00   | <b>-</b>       |                            | A                                      |
| Incoterms Text:                                                          | Fre                                  | ee Carrier           |                      |                         | C                              | arrier Name:                          |               |                  |                |                            |                                        |
| Transport Type:                                                          | Ro                                   | ad Transport         | ~                    |                         | Driver Contact:                |                                       |               |                  |                |                            |                                        |
| Means of Transport:                                                      |                                      |                      |                      |                         |                                |                                       |               |                  |                |                            |                                        |
| Tracking ID:                                                             |                                      |                      |                      |                         | Load number:                   |                                       |               |                  | -1             |                            |                                        |
| Reference ID for Means of 1                                              | Reference ID for Means of Transport: |                      |                      |                         | Vo                             | Volume (total Delivery):              |               |                  | 8,64 m³        |                            |                                        |
| Carrier:                                                                 | [En                                  | ter Carrier Address] |                      |                         | H                              | azard. Goods:                         |               |                  | No             |                            |                                        |
| Free Text (for Carrier):                                                 |                                      |                      |                      |                         | Gross Weight (total Delivery): |                                       | Delivery):    |                  | 1250 <b>kg</b> |                            |                                        |
| TO Number:                                                               | SOI                                  | N0000315739          |                      |                         | Net Weight (total Delivery):   |                                       | elivery):     |                  | 1200 kg        |                            |                                        |
| Waybill Number:                                                          |                                      |                      |                      |                         |                                |                                       |               |                  |                | 24                         |                                        |
| Equipment Type:                                                          |                                      |                      |                      |                         |                                |                                       |               |                  |                | <b>21</b> ,,Send" ASN an   |                                        |
| Equipment Number:                                                        |                                      |                      |                      |                         |                                |                                       |               |                  |                | the process is             | completed                              |
| Transport Number:                                                        |                                      |                      |                      |                         |                                |                                       |               |                  |                |                            |                                        |
| Default View                                                             | <b>v</b> N                           | lanage View▼         |                      |                         |                                |                                       |               |                  |                |                            | Reset all Filters                      |
| Line HU Pack.Mat.N                                                       | No. (C HU Pack                       | .Mat.Descr Amo       | ount of Pack. Type H | U Total weight of Lengt | h pe Width per H H             | eight per                             | Hazard. Goods | Stacking F Total | al volum       |                            |                                        |
| 1                                                                        |                                      |                      | 10 Euro-pallet       | 1 250                   | 120 80                         | 90                                    |               | 99               | 8,64           |                            |                                        |
|                                                                          |                                      |                      |                      |                         |                                |                                       |               |                  |                |                            |                                        |
| Add HU line Delete HU line(s) Edit Pack. Material (Single and Aux. Pack) |                                      |                      |                      |                         |                                |                                       |               |                  |                |                            |                                        |
| 1 entry: Select all matches   Clear selection                            |                                      | <u>20</u> "Va        | llidate" the data    | Entries per page 20     | Entries per page 20 ~          |                                       |               |                  | First Previous | Page 1 of 1   Next Last 🔻  |                                        |
| Close Save Draft V                                                       | /alidate                             |                      | ""                   |                         |                                |                                       |               |                  |                |                            | Print- Send                            |

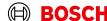

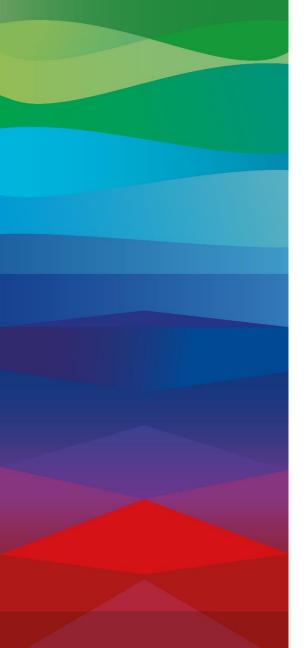

# **Thank You**

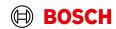